## Интеграция внешнего инструмента

Обычно внешние программы можно интегрировать с vsegpt.ru, если они поддерживают обработку запросов через OpenAI API.

Для интеграции вам надо найти и установить в настройках программы три параметра:

- Обработчик: надо установить в OpenAI или OpenAI API (обычно у программы есть такая настройка)
- Ключ API (поддерживают все программы)
- Пользовательский URL API (поддерживают не все, программы, но большинство). Он может быть вынесен в отдельную вкладку или в специальные настройки
	- o Может называться Custom URL API, API endpoint, Proxy URL и т.д.

Ключ API надо установить в ключ, который вы получите на сайте VseGPT.

Пользовательский URL API надо установить по формату, который указан в примере в приложении, сохраняя пути. URL также указан на сайте VseGPT в разделе API.

Например:

- Если указан пример [https://api.openai.com](https://api.openai.com/) то он переходит в [https://api.vsegpt.ru:6070](https://api.vsegpt.ru:6070/)
- Если указан пример **https://api.openai.com/v1** то он переходит в **https://api.vsegpt.ru:6070/v1**
- Если указан пример **https://api.openai.com/v1/chat/completions** то он переходит в **https://api.vsegpt.ru:6070/v1/chat/completions**

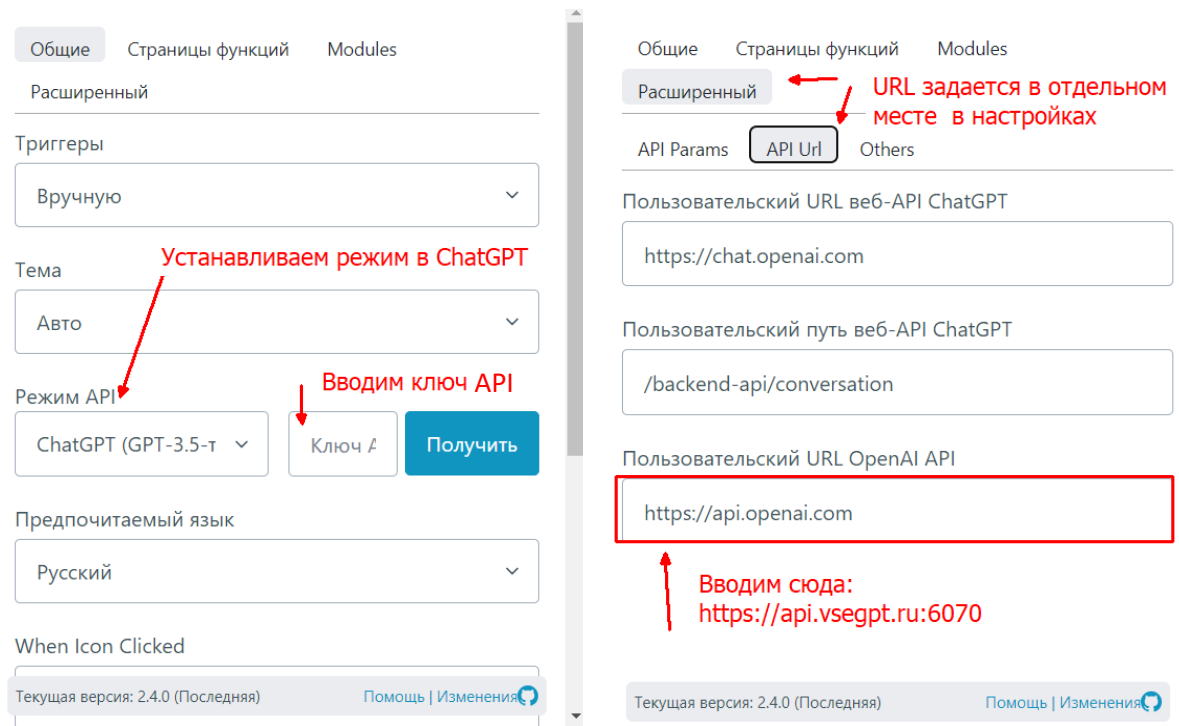

## Пример настройки для chatGPTBox: